# Risoluzione dei problemi di avvio del server VXML dopo l'installazione di Customer Voice Portal 11.6(1) ES 7 Ī

# Sommario

Introduzione Componenti usati Problema **Soluzione Verifica** 

### Introduzione

In questo documento viene descritto come risolvere i problemi di avvio di VXML Server che possono verificarsi dopo l'installazione di Customer Voice Portal (CVP) 11.6(1) Engineering Special (ES) 7.

#### Componenti usati

Le informazioni di questo documento si basano su CVP 11.6(1) ES 7.

Le informazioni discusse in questo documento fanno riferimento a dispositivi usati in uno specifico ambiente di emulazione. Su tutti i dispositivi menzionati nel documento la configurazione è stata ripristinata ai valori predefiniti. Se la rete è operativa, valutare attentamente eventuali conseguenze derivanti dall'uso dei comandi.

# Problema

Dopo aver installato CVP 11.6.1 ES 7 su CVP Call Server e CVP VXML Server, il servizio Cisco CVP VXMLServer visualizza lo stato come "In esecuzione", come mostrato nell'immagine;

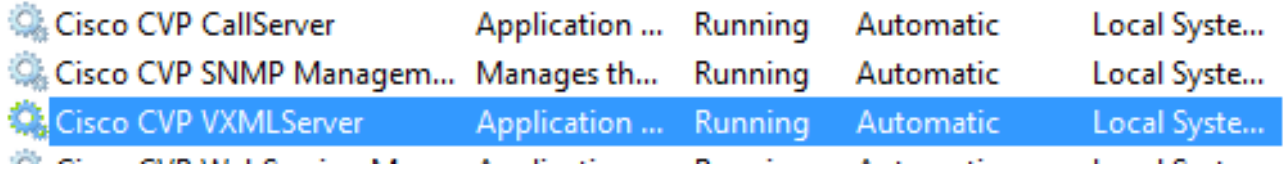

Tuttavia, il server VXML non si avvia. Per verificare questa condizione, controllare i log nel percorso del server VXML CVP C:\Cisco\CVP\VXMLServer\logs\GlobalAdminLogger e controllare il nome file " admin\_history<date>.txt". Il registro indicherà l'ultimo messaggio di arresto del server, ma non verrà visualizzato alcun messaggio di avvio del server dopo l'installazione di ES, come mostrato nell'immagine;

Format View File Edit Help

#### 07/17/2019 16:25:26.183, server\_stop, success

Inoltre, non viene caricata alcuna applicazione sul server, inclusi HelloWorld e VXML startup\_error\_log nel percorso C:\Cisco\CVP\VXMLServer\logs restituirà l'errore:

SERVER ERROR: There was a problem loading classes from CVP\_HOME\VXMLServer/common. The error was: There was a problem loading classes from CVP\_HOME\VXMLServer/common. The root cause was: java.lang.NoClassDefFoundError: org/quartz/Job

### Soluzione

Questo problema si verifica quando i file jar personalizzati non vengono aggiunti alle rispettive posizioni dopo l'installazione di CVP 11.6.1 ES 7. Di seguito sono riportati alcuni percorsi in cui i file jar personalizzati devono essere verificati prima e dopo l'installazione:

C:\Cisco\CVP\VXMLServer\common\lib

C:\Cisco\CVP\VXMLServer\Tomcat\webapps\CVP\WEB-INF\lib

Nota: Ci possono essere altre posizioni. Gli sviluppatori di Call Studio devono identificare tutte le possibili posizioni per il contenuto del file jar.

Per risolvere il problema:

Nota: Assicurarsi che i file jar di backup siano stati salvati prima dell'installazione di EVP 11.6.1 ES 7 ; che è un requisito della fase di preinstallazione. Consultare le [note sulla](https://www.cisco.com/web/software/280840592/144648/Release_Document_1.html) [release di](https://www.cisco.com/web/software/280840592/144648/Release_Document_1.html) CVP 11.6.1 ES [7.](https://www.cisco.com/web/software/280840592/144648/Release_Document_1.html)

- Arrestare il servizio Cisco CVP VXML Server.
- Copiare file JAR personalizzati in tutte le posizioni. I file personalizzati vengono sottoposti a backup prima dell'installazione di CVP 11.6.1 ES 7.
- Avviare il servizio Cisco CVP VXML Server.

#### Verifica

Verificare che l'avvio del server sia stato completato (esaminare i log nel percorso del server ● VXML CVP C:\Cisco\CVP\VXMLServer\logs\GlobalAdminLogger e controllare il nome file " admin\_history<date>.txt") e che le applicazioni siano in fase di caricamento (esaminando status.bat dal percorso C:\Cisco\CVP\VXMLServer\admin.)

• Avvio del server ricevuto in admin\_history<date>.txt, come mostrato nell'immagine;

12/17/2018 05:49:58.990, server start, success

• Status.bat mostrerà tutte le applicazioni disponibili come in esecuzione, come mostrato

nell'immagine;

Nota: I nomi delle applicazioni elencati di seguito provengono da un CVP lab. questo elenco può essere diverso e può includere più o meno Nome applicazione in base a ciò che è stato configurato per l'esecuzione.

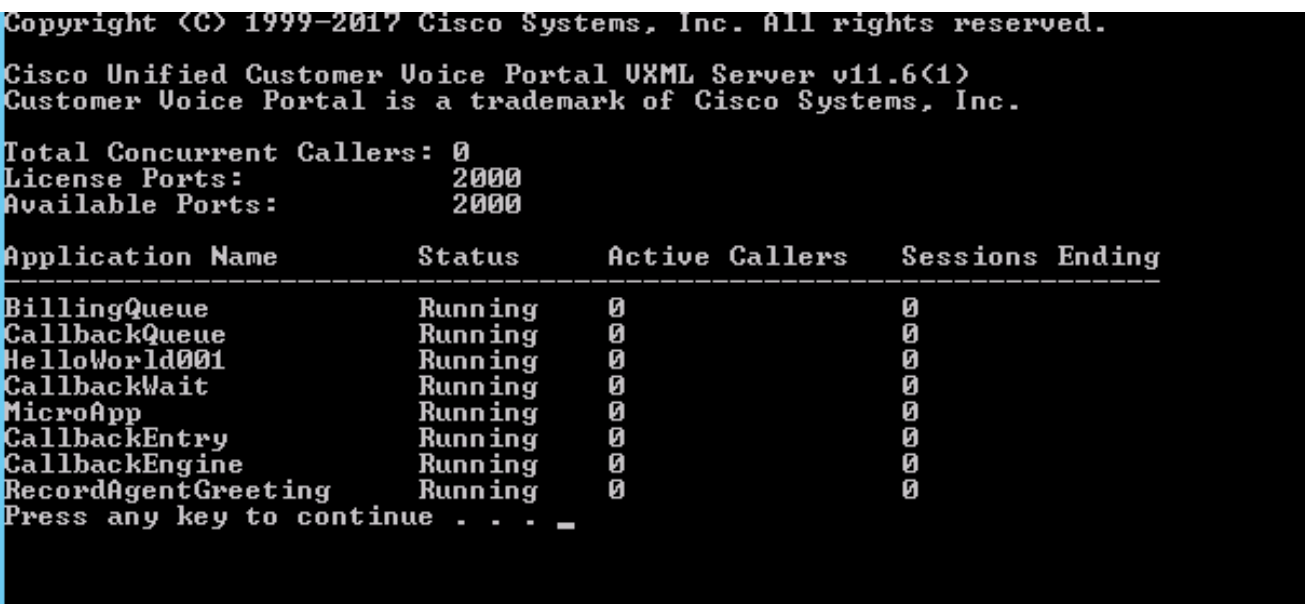